## **Fra en Forespørsel**

Gå til fanen Ekstra og knappen «Lag Driftsmelding».

**Tittel**: Emnefeltet fra saken blir tittelen i driftsmeldingen, du kan editere denne. **Melding**: Teksten du ønsker å sende. **Grupper**: Brukergrupper du ønsker skal få denne driftsmeldingen når de logger inn på brukerWeb, og evt. også motta varsling på epost, legges over i "Valgte grupper". **Saksnr**: Feltet viser saksnummer dersom driftsmeldingen ble opprettet fra en Forespørsel. **Prioritet**: Dersom det er publisert flere driftsmeldinger samtidig vil prioriteten avgjøre rekkefølgen i listen som vises på brukerWeb. **Vises fra/til:** Tidsrommet du ønsker at driftsmeldingen skal vises på brukerWeb. **Arbeidsdato fra/til:** Disse datoene vises i eposten som sendes brukere samt på brukerWeb.

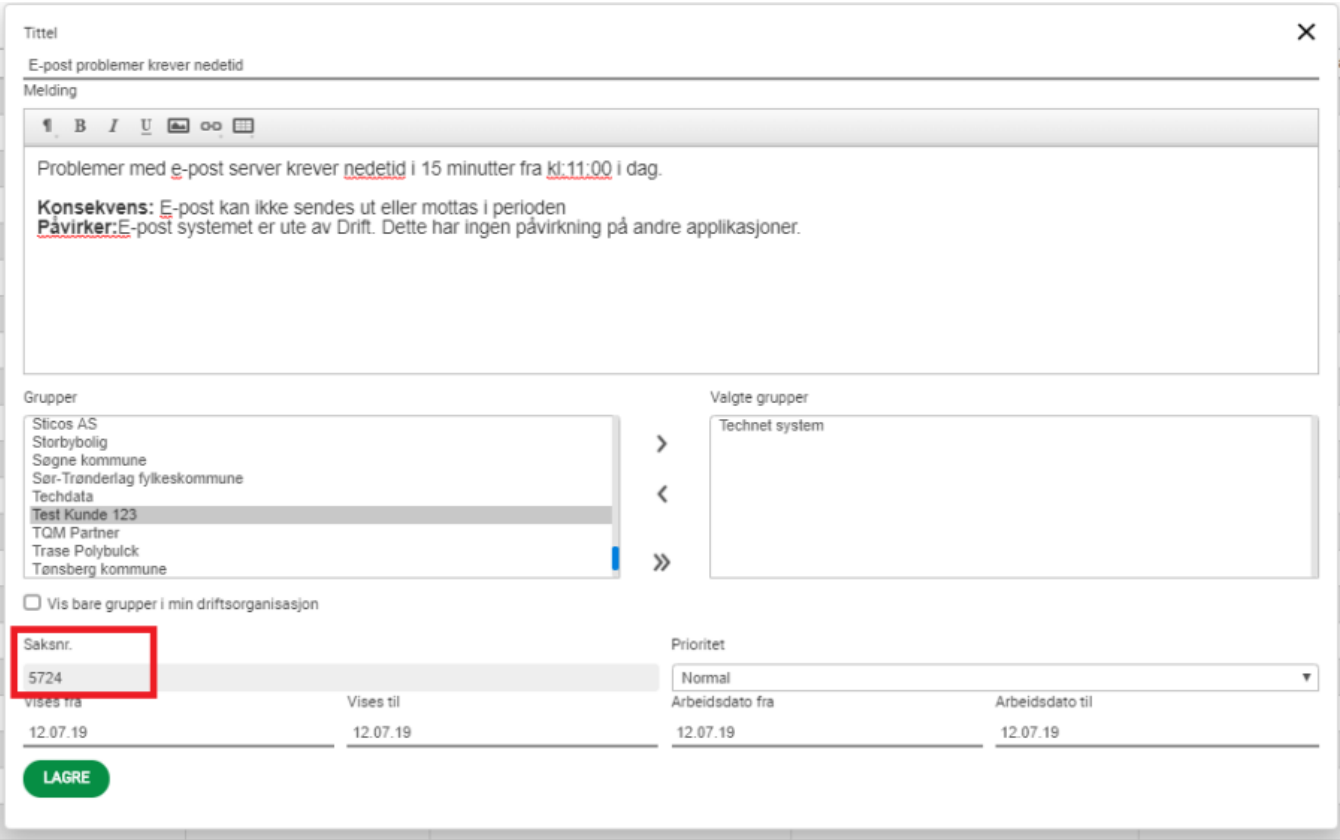

Når du lagrer driftsmeldingen får du spørsmål om å sende epost til berørte brukere:

Svarer du **Ja** vil alle brukerne i de valgte brukergrupper få en epost med meldingen.- Svarer du **Nei** vil alle brukerne i de valgte brukergrupper se meldingen på brukerWeb.

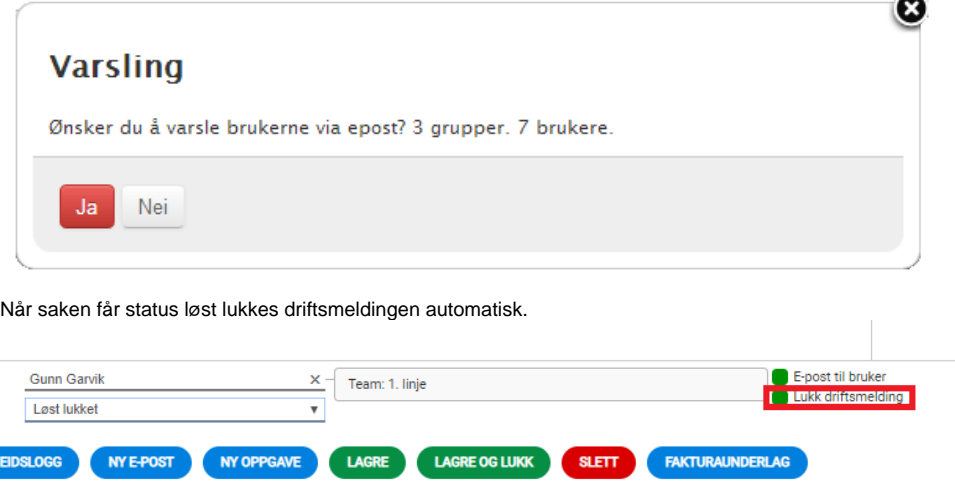